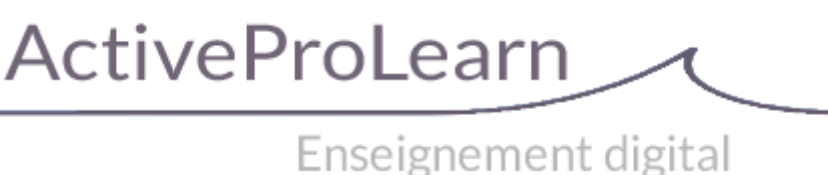

# **Intégration des données dans les modèles**

# **Module Attestation de formation**

### **Introduction**

Le module Attestation de formation permet une mise en page libre du texte du document au dessus d'un fond image calé pour la circonstance.

Le texte doit être écrit en HTML simple, en utilisant un jeu de balises réduit. La technologie sous jacente est la fonction writeHTMLCell de la librairie TCPDF qui permet une certaine mise en forme limitée d'un contenu texte formaté en HTML dans le document PDF.

### **Balises HTML**

Parmi les balises reconnues (les plus courantes) :

- Titres : <H1> à <H3> (le rendu de H4, H5 et H6 n'est pas garanti)
- $\bullet$  Paragraphes :  $\lt P$
- Les espaceurs : <BR>
- Listes simples : <UL>, <OL>, <LI>
- Les sections <CENTER> ou <RIGHT> sont reconnus
- L'attribut COLOR est reconnu

### **Balise Moustache**

{{pagebreak}} pour un saut de page

#### **Les emplacements de variables**

Les emplacements sont remplacés au moment de la production du document par les données issues des sources correspondantes. Les 3 zones de texte, en-tête, contenu et pied de page sont traités par la fonction de remplacement.

Le remplacement des balises ne peut traiter aucun contenu contenant des images embarquées dans le HTML, du à la non reconnaissance de la balise IMG par le générateur TCPDF sous-jacent. La superposition d'éléments graphiques (images) ne peut être obtenue que par programmation. Le module permet déjà une intégration d'un logo, d'une signature et d'un QRcode de vérification.

Le module apporte des variables qui peuvent être insérées dans le texte par des balises :

#### **Données de l'utilisateur**

- { {info:user fullname} } : Nom complet de l'utilisateur
- { {info:user firstname} } : Prénom
- {{info:user\_lastname}} : Nom
- { {info:user\_idnumber} } : Numéro identifiant externe
- {{info:user\_country}} : Code pays
- {{info:user\_city}} : Ville
- {{info:user\_institution}} : Institution
- { {info:user department} } : Département

#### **Données liée aux champs de profil personnalisés**

• {{info:user <nom court choisi dans le formulaire de configuration du champ personnalisé>}}  $\mathbf 0$  nouveau

Exemple : {{info:user\_birthday}} Exemple : {{user:gender}} (champs personnalisé)

Note : En général, les données utilisateurs pourront aussi être récupérées sous la forme :

<nowiki>{{user:<nomchamp>}}</nowiki>

#### **Données locales de l'instance d'activité**

- {{info:certificate\_date}} : Date d'émission du certificat
- { {info:certificate\_outcome} } : Objectif du certificat
- {{info:certificate\_credit\_hours}} : Crédit d'heure renseigné pour le certificat
- {{info:certificate\_user\_credit\_hours}} : Crédit d'heure renseigné pour un utilisateur (surcharge)
- {{info:certificate\_user\_credit\_hours\_text}} : Crédit d'heure renseigné (surcharge de crédit d'heure : X h)
- {{info:certificate credit days}} : Crédit de jours renseigné pour le certificat
- { {info:certificate\_user\_credit\_days} } : Crédit de jours renseigné pour un utilisateur (surcharge)
- {{info:certificate user credit days text}} : Crédit de jours renseigné (surcharge de crédit de jours : X j)
- {{info:certificate code}} : Code unique de certificat
- {{info:certificate\_certifier}} : Identité de l'autorité attestante
- {{info:certificate\_teachers}} : Liste des enseignants

#### **Données du cours**

- { {info: course shortname} } : Nom court du cours
- $\{ \{\text{info:course fullname}\} : \text{Nom complete du cours} * \text{conviki} > \{ \{\text{info:course summary}\} : \}$ Résumé du cours
- { {info: course category } } : Catégorie du cours
- {{info:course\_idnumber}} : Identifiant externe du cours
- { {info: course grade} } : Note obtenue du cours

{{info:module\_grade\_<cmid>}} : Note obtenue sur l'id de module indiqué

### **Données du site ou de contexte général**

- { {info:site\_fullname} } : Nom complet du site
- { {info:site\_shortname} } : Nom court du site
- { {info:site\_city} } : Ville du site, pris comme la "ville par défaut" des réglages globaux.
- {{info:site\_country}} : Pays du site, pris comme le "code pays par défaut" des réglages globaux.

## **Données d'achèvement et d'inscription**

- {{info:user\_enrolment\_date}} : (Dernière) Date d'inscription dans le cours
- {{info:user\_enrolment\_end\_date}} : Date de fin d'inscription au cours
- $\{$  {info: completion date}} : Date d'achèvement du cours.  $\bullet$  nouveau
- {{info:module\_completion\_date\_<cmid>}} : Date d'achèvement d'un module de cours spécifique donné par ID. <sup>1</sup> nouveau

## **Données spéciales (nécessite la disponibilité de plugins complémentaires)**

### **Données spéciales liées au groupe**

• {{info:group\_specific}} : Texte spécifique au groupe. Est obtenu d'une instance du bloc [Bloc](https://docs.activeprolearn.com/doku.php?id=blocks:groupspecifichtml) [HTML par groupe](https://docs.activeprolearn.com/doku.php?id=blocks:groupspecifichtml) trouvée dans le cours (la première).

## **Données spéciales du cours**

• {info:course\_total\_time} : Temps total passé dans le cours, selon les calculs du bloc [Bloc](https://docs.activeprolearn.com/doku.php?id=blocks:usestats) [Use\\_Stats / Mesure d'activité](https://docs.activeprolearn.com/doku.php?id=blocks:usestats)

## **Données liée à version PRO : Gestion des absences**

- Verrouillage individuel des attestations, dans le cas d'une absence.
- Temps passé par apprenant partiellement absent à une formation qui sera appelée par le champs dynamique {{info:certificate\_user\_credit\_hours}}. Cette information de temps réellement accordée au stagiaire peut être saisie dans les paramètres de l'attestation de chaque stagiaire.

(Une information en "jours" peut également être donnée, avec les champs {{info:certificate\_credit\_days}} et {{info:certificate\_user\_credit\_days}}, lorsque la comptabilité se fait en jour. Les deux informations peuvent être combinées dans les cas les plus exigeants)

## **Crédits**

Valéry Frémaux (Valery@activeproLearn.com) : Développement & tests

Florence Labord (Florence@activeproLearn.com) : Revue fonctionnelle, Documentation

#### [Retour à l'index du guide technique](https://docs.activeprolearn.com/doku.php?id=mod:pdcertificate:technique) - [Revenir à l'index du composant](https://docs.activeprolearn.com/doku.php?id=mod:pdcertificate)- [Revenir à l'index des plugins](https://docs.activeprolearn.com/doku.php?id=plugins) - [Revenir au catalogue](https://docs.activeprolearn.com/doku.php?id=start)

From: <https://docs.activeprolearn.com/> - **Documentation Moodle ActiveProLearn**

Permanent link: **<https://docs.activeprolearn.com/doku.php?id=mod:pdcertificate:technique:placeholders&rev=1702398560>**

Last update: **2024/04/04 15:52**

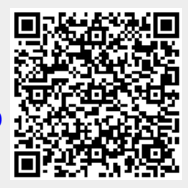